## 筑波技術短期大学における World-Wide Web サーバの構築と管理

筑波技術短期大学 電子情報学科 渡辺 降

 $( E-mail: takashi = a, tsukuba-tech, ac, ip)$ 

要旨:筑波技術短期大学においては,1995年3月よりWWWサーバを試行的に立ち上げて運用を行ってお り,主として本学の教育業務の紹介を中心にして利用されている。ここでは、この WWW サーバについて簡 単に述べる。

キーワード:インターネット,WWW,ネットワーク管理

### 1. 筑波技術短期大学のネットワークシステム

最近,インターネットの利用が急激に増加している が. その背景には、多数の World-Wide Web (WWW, または Web) サーバが立ち上がっており、それに伴っ て企業の広告活動などの商業利用が開始きれたことがあ げられる。インターネット上で利用できるネットワーク の機能は,電子メール・ニュース,WWWデータベース の利用, ftpなどのファイルサービスがある。また最近, ビデオ動画と音声の双方向通信,例えば,CU-SeeMeの ような魅力的な通信が低価格で実現できるようになり, インターネットを中心としたネットワーク利用は,今後 も更に急速に普及が進むと思われる。

インターネットのネットワーク機能を利用するには, 利用者側のコンピュータの通信環境整備に先だって, LAN の整備やインターネットへの接続など、ネットワー ク環境の整備が前提となる。本学のコンピュータネット ワークは1993年度に整備が行われ[1],学内利用者も 順調に増加してきている。本学には聴覚部・視覚部の2 つのキャンパスがあり、それぞれの部に複数の学科,及 び教育方法開発センター・保健管理センター及び図書館 等がある(図1)。インターネット上の各種サーバプロ グラムを動作させるコンピュータとしては、UNIX ワー クステーション (WS) が一般的である。本 (聴覚部) キャンパスでは、メールホストとして、1台の WS (FujitsulP/C)を使用しているが,今回このWSに WWWサーバのインストールを行った。

### 2. WWW (World Wide Web)

WWWは,テキストのみの電子メールやニュースと異 なり,テキスト・画像・音声データを組み合わせて使用 することのできるマルチメディアデータベースである。 この魅力的なデータベースは簡単に作成できることから,

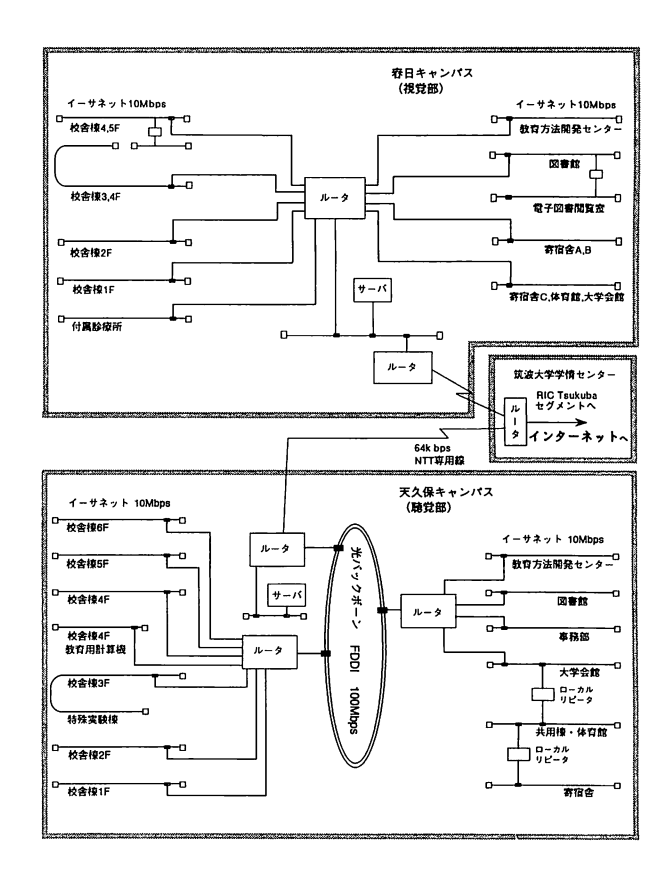

第1図 筑波技術短期大学ネットワーク概念図

現在非常に多くの WWW データベースがインターネッ ト上に存在し,インターネットの中で最も利用きれる機 能である。

WWWは,ざまざまな種類のリンクでつながれた膨大 な情報を,いつでも自由に見ることのできるシステムで ある。WWWサーバにアクセスするには,ブラウザと呼

ばれるプログラムを使う。ブラウザはサーバから情報を 得るので,サーバに対して「クライアント」と呼ばれる。 ブラウザの役割は2つあり,1つは,与えられたネット ワーク上の情報のアドレス(URL)を持つWWWサー バにアクセスして、その情報の形式 (http, ftp, ニュー ス, メールなど)に応じて動作することである。ブラウ ザのもう一つの役割は,WWWのドキュメント処理であ る。WWWの「ページ」において,ドキュメントの「文 章」やインライン画像の表示の他,外部イメージ,音声 などへのリンクがあればそれを所定の方法で処理する。 代表的なブラウザの詳細は,参考文献のURLを参照願い たい [2, 3, 4, 5, 6]。この中では, Netscapeや Mosaicが一般的と思われる。Lynxは,カンザス大学で 開発されたもので,テキストベースのシステムでインター ネットに接続する場合に用いられる。高速で電子メール 機能もサポートきれた定評のあるブラウザとして知られ ている。

# 3.WWWサーバのソフトウエア

WWWサーバのソフトウエアは CERN (ヨーロッパ 高エネルギー研究機構)で開発されたcern-httpd 3.0 [7]を利用した。他には NCSA (イリノイ大学スー パーコンピュータセンター)で開発きれたものがあるが, 多言語対応機能,使いやすぎなどの点で,良いように思 われるCERNサーバを最終的には採用した。

図2にhttpdの設定条件を記述したhttpd.confファイル の内容を示した。この設定では,/opt/www/w3/以下を サーバで公開するデータ領域としている。また,/opt/ www/w3/tct/ 以下のデータ領域は、学内からのアクセ スのみ許可されるようになっているため,一般公開でき ない学内連絡用に使用することができる。

また,画像をクリックする際のポインタ位置によって, 呼びに行くデータを変えることができるimagemap(ク リッカブルマップ)機能を利用できるように設定を行っ た。クリッカブルマップは,ユーザ(ブラウザ)が指定 したパラメータをWWWサーバが読み取って,特定のプ ログラムで処理を行った上で,その結果をブラウザに 返すという機能を用いているが,このようなユーザとサー バの間の一連の相互作用は、CGI (Common Gateway lnterface)として知られている。単純に書類をブラウズ するのではなくて,例えば図書データベースで,ユーザ の入力した文字列を検索するような機能は,このCGIが 用いられる。今後WWWサーバの機能として,CGIを利 用してユーザとサーバが対話的に情報交換を行う(イン タラクティブな)情報提供サービスが多くなっていくと 考えられる。

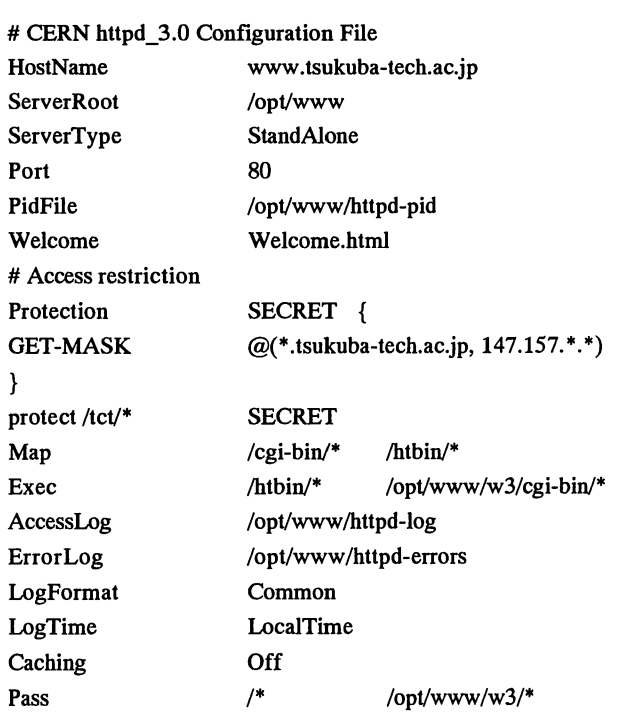

第2図 WWWサーバ設定ファイル

代理サーバ (proxy server) は、直接学外に接続でき ないユーザ(コンピュータ)のために,外部サーバのデー タを中継する機能である。CERNサーバにもproxy機能 があるが,本学(聴覚部)では,複数のプロトコルにつ いて代理サーバが必要なため等の理由により,DeleGate と呼ばれる汎用代理サーバを利用している。

一方,学内のサーバを外部のクライアントに公開する 場合がある。この場合,セキュリティ上の配慮から,内 部にどのようなホストがあるかという情報を,外部に漏 らさず対応する必要が生ずる。代理サーバのマウント機 能を使うと,複数のサーバ上の資源を,すべて1台のサー バ上にあるかのように見せる設定を行うことができる。

この代理サーバのもう一つの重要な機能としてcaching がある。これは一度中継したデータをある期間cacheに 保存しておき,同じデータの中継要求があった場合, cacheデータを返す。これにより,同じデータを何度も 送信元にリクエストすることが避けられるので,ネット ワーク上のトラフイックの軽減に貢献する。また,cache を返すproxyサーバとユーザとの間の通信は,通常は同 一LAN上で行われるので,高速なresponseが可能となる。 これにより,多数のユーザが同時にアクセスしている場 合の応答遅れをカバーすることができる。

#### 4. WWW サーバによる公開情報

WWWサーバでは,ハイパーテキストと呼ばれる,情 報検索先がリンクされたテキストを提供することにより, マウスのクリックなどの簡単な操作で必要な情報が呼び 出せるようになっている。第3図は,本学のWWWサー バ (http://www.tsukuba-tech.ac.jp) をアクセスした 時に最初に表示されるCOVER PAGE (日本語版)の図 である。また,第4図は,その画面表示に使用されるデー タ(HTML文書)である。ここに書かれているくAHREF = " ">又は、<IMG SRC= " ">の部分に情報の所 在が記述されている。現在,大部分の項目について,日 本語及び英語の両方のデータが用意されている。

WWWで公開できる情報として,(1)大学の教育研 究情報(入試,公開講座,診療所,企画公報,教官の研 究成果), (Ⅱ)大学の出版物(テクノレポート), (Ⅲ) 図書館文献検索サービス,(Ⅳ)各種データベース(手 話表現,音声,点字文献等),(V)科研費報告書,(Ⅵ) 学生の作品、卒業制作などの情報があげられる。その他 センターや学科の情報があげられる。また,その他学内 各部所で作成きれていて,共通的に利用できるデータベー スは今後WWWを使って学内や必要に応じて学外へも公

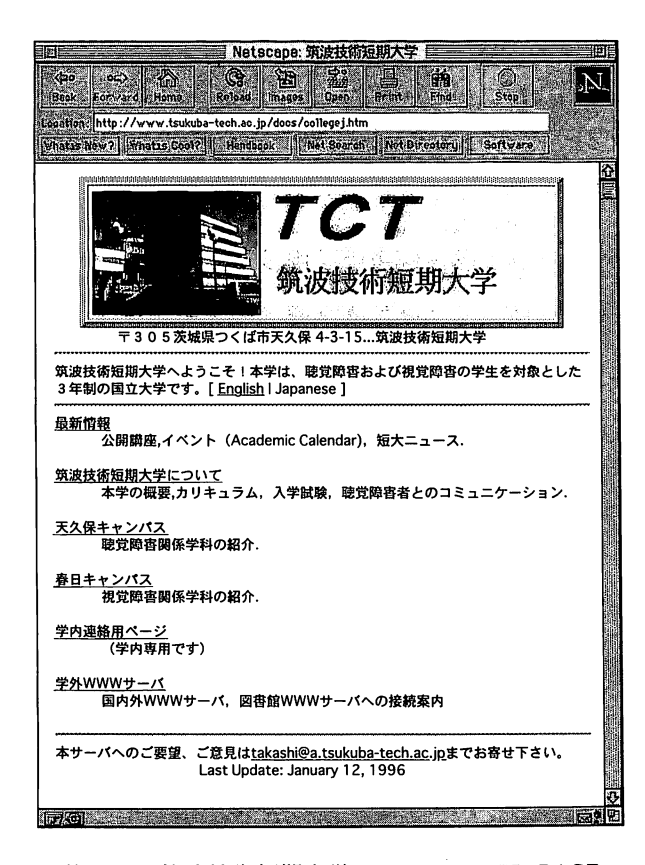

開することが考えられる。例えば,電子工学専攻で受信 している気象衛星"ひまわり"の雲画像を気象情報とし て学内利用に提供することなどがあげられる。

#### 5.画像の利用と画像転送のテクニック

WWWデータベースヘアクセスして利用できる画像, 特にテキストと一緒に表示きれるインラインイメージは, GIFが一般的で、本学のCOVER PAGEなどの画像はGIF フォーマットが用いられている。一方,JPEGは,フル サイズの画像が必要な場合利用される。これは,JPEG がGIFに比べて圧縮率が高く,画像が大きい割には伝送 上有利であるためである。よく使われるテクニックとし て,文書内に小さなGIF画像をインラインイメージとし て並べて置いておき,フルサイズ画像の要求があれば, このうちの1つを外部イメージとしてJPEGで送る方法 がある。また, interlaced GIF画像は, 画像の大まかな 部分から先に転送,細部を後から送るので,適当な所で それ以上画像転送が必要かどうかの判断ができる。また, NetscapeなどのJPEG画像をインラインイメージとして 処理できるブラウザが現れたので,今後,GIFに代って, より規格が明確なJPEGが標準フォーマットとして使用 されると思われる。

## 6.まとめ

WWWは「分散型データベース」であることが一つの 大きな特徴である。これは,あるサイトが公開している 情報を見たいときには,そのサイトまで情報を取りにゆ き,見終わったら別の場所に行く,という方法でデータ ベースの利用がなきれる。Webの情報は各サイトに置い てあるので,情報を更新すべき時には,情報提供者が適 宜更新する。これにより,Web利用者は「常に最新情報 の載ったデータベース」を所有していることになる。 Web に情報を出す立場としては、いつでも自分の情報 を最新版にしておけるかどうかが重要であるが,Webの 場合はそれがいつでも可能であり,しかも出版物と異な り,印刷の手間も,再配布する時間も必要としないので ある。

今回,筑波技術短期大学においてWWWホームページ を試行的に立ち上げて,インターネットに情報を提供す る試みを行ったところ,本学の組織情報についての要望 が各所から寄せられる結果となり,WWWによる情報が 広い範囲で利用されていることがわかった。インターネッ トの利用が活発になってきたので,大学の情報公開のツー ルとしてWWWの利用価値が高まってきていると判断す ることができる。また,各大学図書館も,WWWホーム 第3図 筑波技術短期大学WWWのCOVER PAGE 2ページを通した蔵書目録情報の提供を整備しつつある。

<Title> 筑波技術短期大学 </Title>

<center><br/>>body bgcolor="#ffffc0"></body>

<TABLE BORDER=5><TD>

〈iMGSRC=IIhttp:"WWW・tsukuba-tech・acjp/docs/daimeil・gifmAIlGN=C]BNTER></rD></rABIE〉

〒305茨城県つくば市天久保4-3-15筑波技術短期大学くBP></center〉

<HR>

[<A HREF ="http://www.tsukuba-tech.ac.jp/collegee.htm"><B>English </A></B>|Japanese]---筑波技術 短期大学へようこそ!本学は、聴覚障害および視覚障害の学生を対象とした3年制の国立大学です。 <BP><HR>

<DL><A HREF ="http://www.tsukuba-tech.ac.jp/docs/whatsj.htm"><B>最新情報</A></B><BP> 〈DD>公開講座,イベント(AcademicCalendar).<P></DD〉

</DL><DL>

<A HREF ="http://www.tsukuba-tech.ac.jp/docs/aboutj.htm"><B>筑波技術短期大学について

 $<$ /A> $<$ /B> $<$ BP>

〈DD>本学の概要,本学の特色,教育の概要,入学試験,〈BP〉

<DD>聴覚障害者とのコミュニケーション, STUDENT LIFE.<P></DD>

</DL><DL>

<A HREF ="http://www.tsukuba-tech.ac.jp/docs/tyoukakj.htm"><B>天久保キャンパス</A></B><BP> <DD>

聴覚障害関係学科の紹介.〈/DD><BP〉

</DL><DL>

```
<A HREF ="http://www.k.tsukuba-tech.ac.jp/WelcomeJ.html"><B>春日キャンパス</A></B><BP>
〈DD>視覚障害関係学科の紹介.</DD><BP〉
```
</DL><DL>

事務スタッフのためのページ(学内専用) <DD>準備中く/DD><P〉 </DL><DL>

```
<A HREF ="http://www.tsukuba-tech.ac.jp/docs/connect.htm"><B>学外WWWサーバ</A></B><BP>
〈DD>国内外WWWサーバ,図書館WWWサーバへの接続案内くBP〉
```
</DL><HR>

本サーバヘのご要望、ご意見はくA

HREF="mailto:takashi@a.tsukuba-tech.ac.jp">takashi@a.tsukuba-tech.ac.jp</A>までお寄せ下さい。<BP> <CENTER><B>Last Update: December 8, 1995</B></CENTER><P>

第4図 COVER PAGEのソースファイル

筑波技術短期大学テクノレポートNo.3 March 1996 1 3 6

ネットワークを利用した大学情報公開は,「社会に開か れた大学」のイメージを高めるのに重要な役割を果たす と思われるが,その中でWWWは大きな存在になってき ている。

この筑波技術短期大学WWWサーバの試行を大学の本 格的な情報公開のツールとして利用するには,学内各部 所で組織的に情報公開を行えるような全学的な環境整備 が必要になってくる。今回のWWW試行で得られた経験 は,今後のWWWの活用に役立つものと考えられる。

WWWは新しい技術であるが,現在も急速に変化して いる。今後も積極的に新しい技術を取り入れて機能の充 実を図りながら,その上で使いやすいホームベージにす ることが必要と考えられる。

謝辞:WWWサーバの立ち上げ時には,安東孝治, 加藤伸子両氏の御協力を得ました。また,WWWデータ の製作には電子工学3年(当時)の斉藤元(現在,東芝 勤務),大本純平(現在,シャープ勤務)氏の御協力を 得ました。合わせて感謝の意を表します。

### 参考文献

(1)渡辺隆他13名,筑波技術短期大学コンピュータネッ

トワーク,筑波技術短期大学テクノレポートNo.2. 103-108,1995.

- (2) Netscape (X, Windows, Mac) リンク名: Questions about Netscape URL:http://home.mcom.com/faq\_docs/faq\_client. html
- (3) Cello(Windows) リンク名: FAQ FOR CELLO (PART1) URL:http://www.einet.net/EINet/WinWeb/ WinWebHome・html
- (4) NCSA Mosaic (X, Windows, Mac) リンク名:NCSA Mosaic Home URL:http://www.ncsa.uiuc.edu/SDG/Software/ Mosaic/NCSAMosaicHome.html
- (5) Lynx (UNIX and DOS) リンク名: About Lynx URL:http://www.cc.ukans.edu/about-lynx
- (6)Lynxの日本語に関する情報 URL:http://www.icsd6.tj.chiba-u.ac.jp/lynx/ index-j.html
- (7) CERN httpd リンク名: CERN Server User Guide URL:http://www.cern.ch/httpd 3.0